## **Informazioni per la visualizzazione del Calendario degli appelli di esame (Bacheca Appelli)**

Per visualizzare la Bacheca degli Appelli di Esame, accedere alla Home page d'Ateneo [www.univerona.it](http://www.univerona.it/) - cliccare la voce "Studenti" e scegliere **"servizi on line** ":

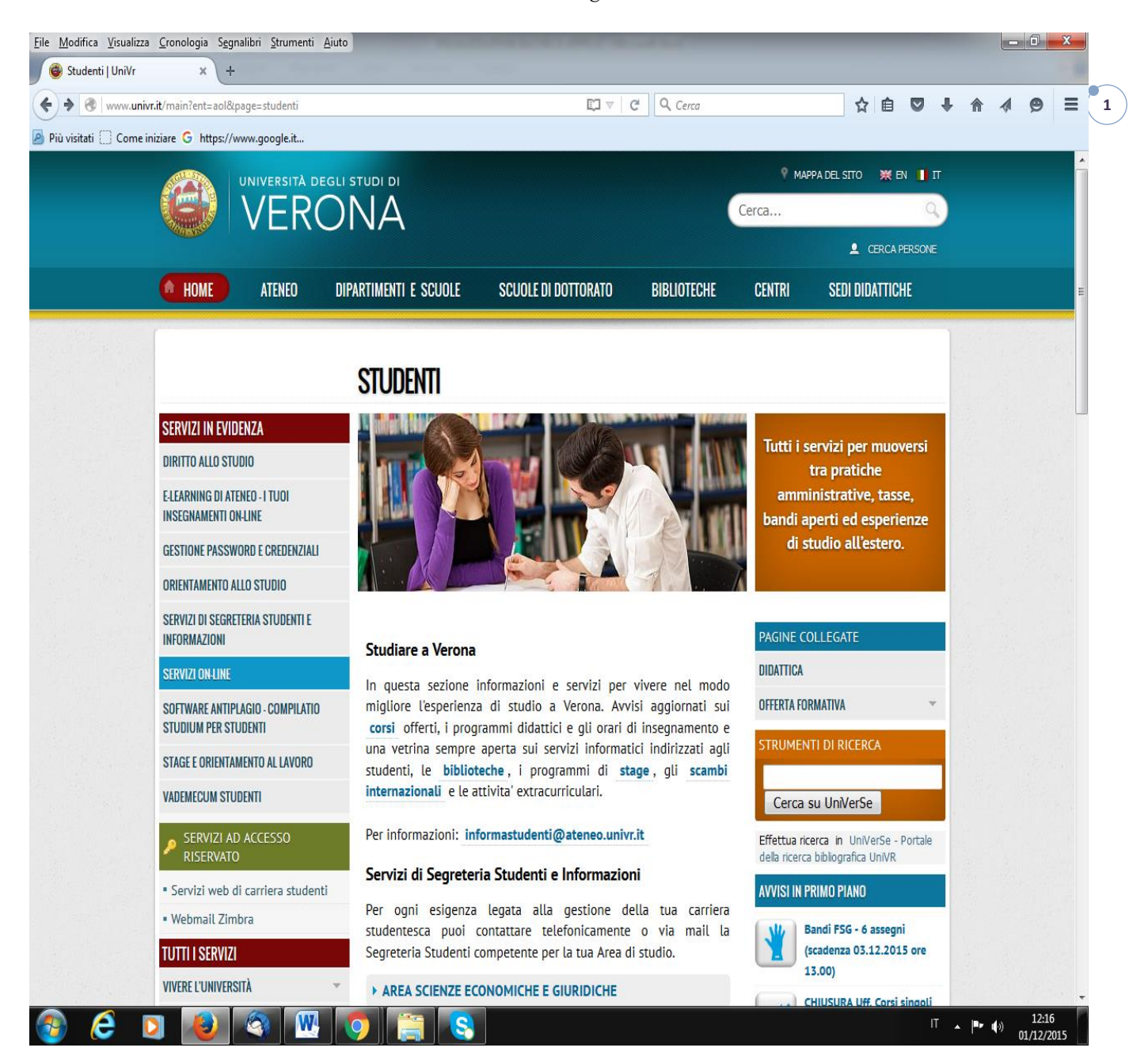

Nella pagina verrà visualizzato l'elenco dei servizi web a disposizione, quindi cliccare "Iscrizione esami".

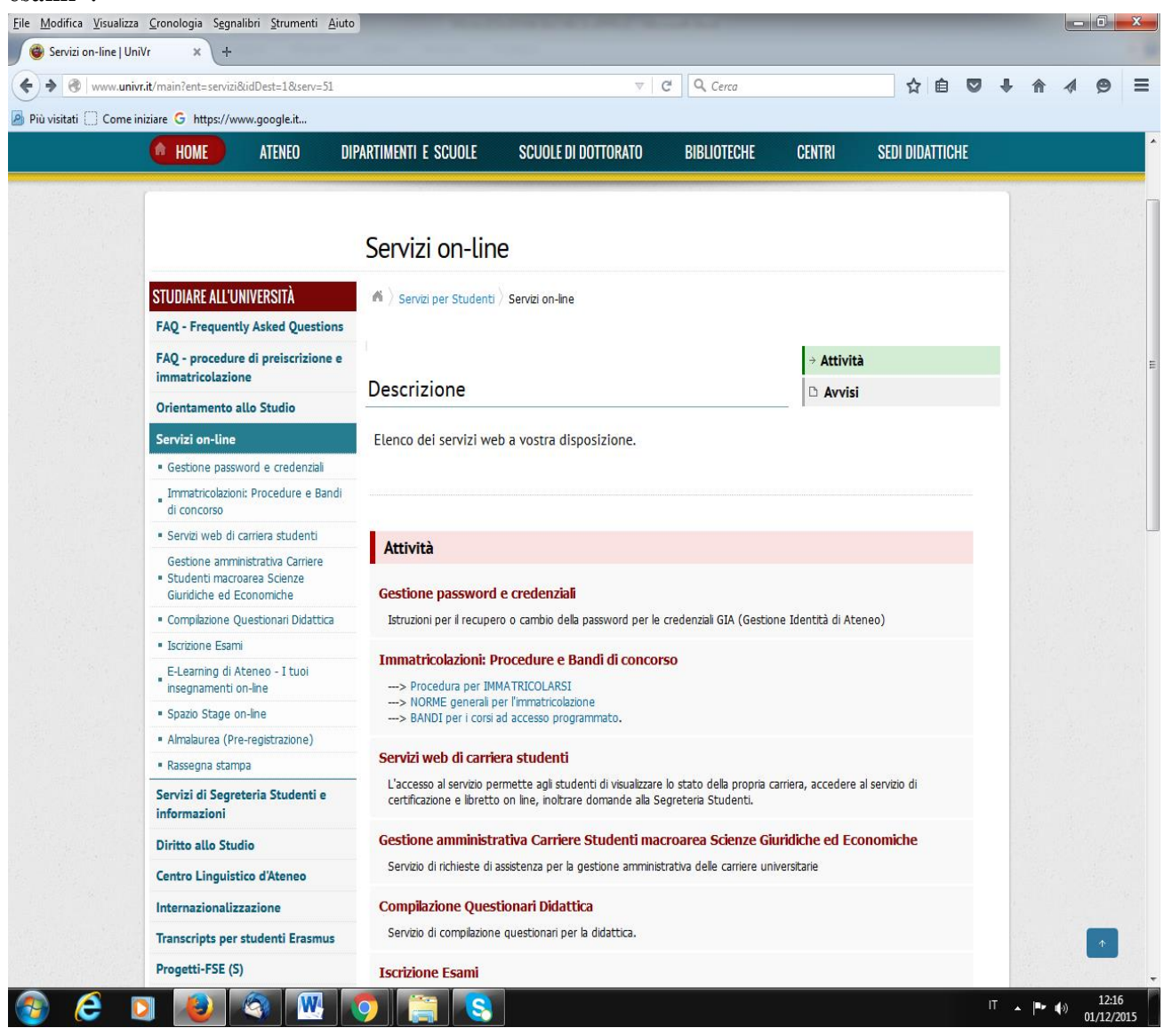

**2**

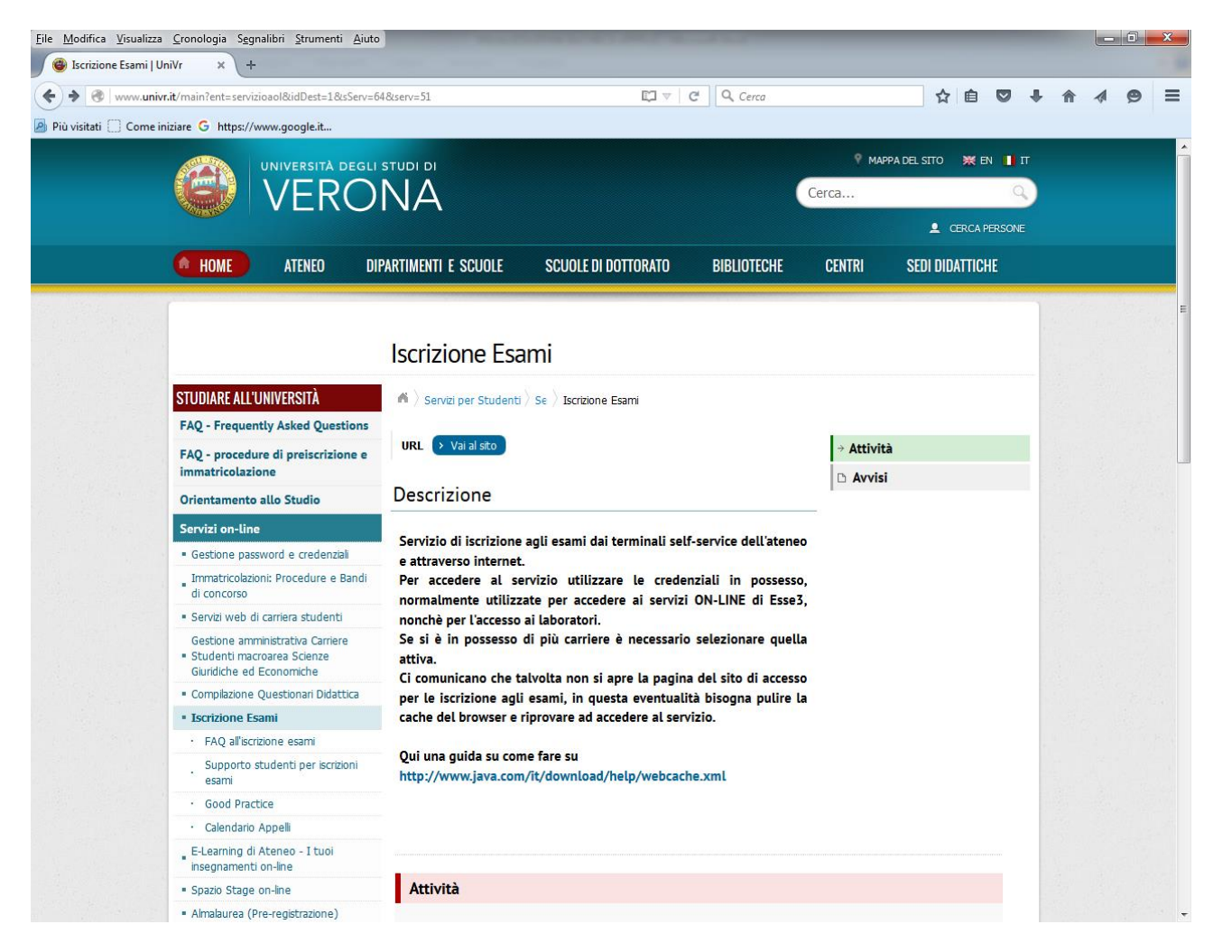

Dall'elenco delle Attività cliccare **[Calendario](http://www.univr.it/main?ent=servizioaol&idDest=1&sServ=64&serv=51&ssServ=387) Appelli.** Il servizio consente di visualizzare gli appelli presenti nel sistema anche senza effettuare le operazioni di login con la propria matricola

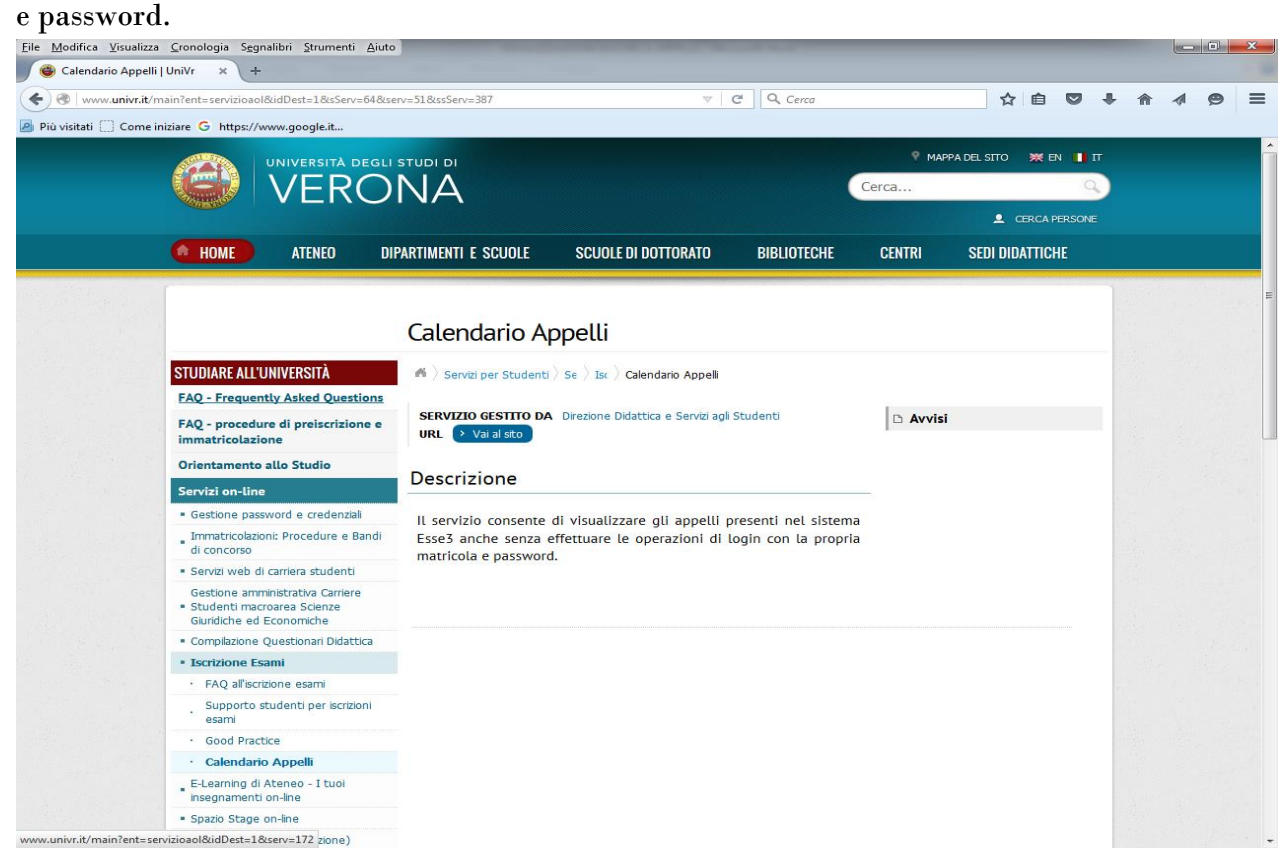

**3**

**Cliccando** su **URL** Vai al [sito](https://univr.esse3.cineca.it/ListaAppelliOfferta.do) si aprirà la pagina nella quale potrete vedere tutti gli appelli pubblicati.

**Attenzione**: è necessario selezionare il Dipartimento corretto che per il CdLM in SCIENZE RIABILITATIVE DELLE PROFESSIONI SANITARIE (MM4) è: **300135 – DIPARTIMENTO DI SCIENZE NEUROLOGICHE, BIOMEDICHE E DEL MOVIMENTO**

Una volta trovato l'appello che interessa cliccando su "data e ora" si potranno visualizzare i dettagli.

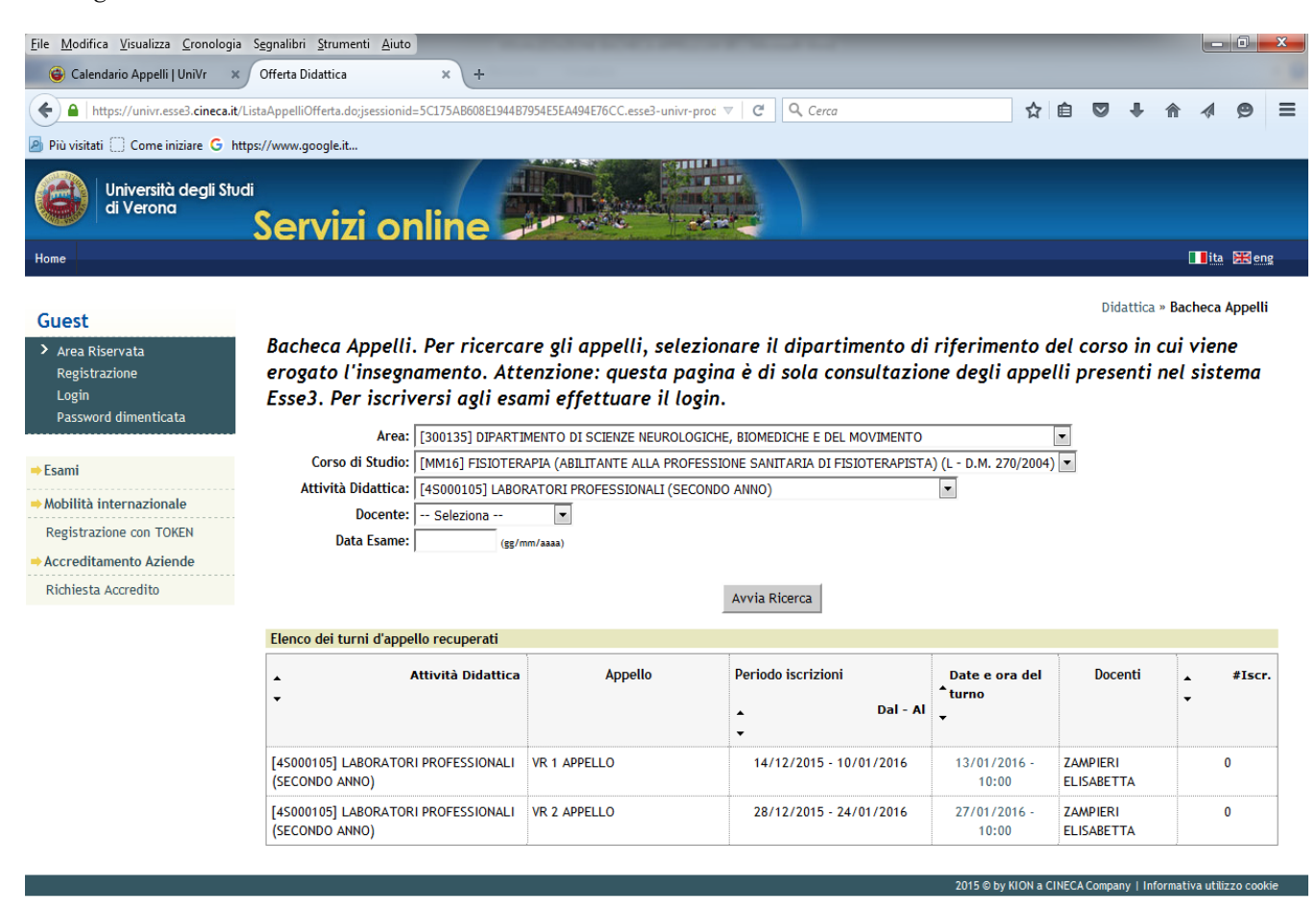

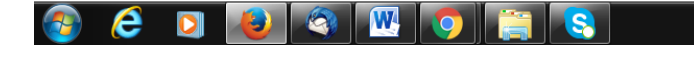

 $\begin{array}{ccccc} \text{IT} & \hspace{0.1cm} \text{ } & \hspace{0.1cm} & \hspace{0.1cm} & \hspace{0.1cm} & \hspace{0.1cm} & \hspace{0.1cm} & \hspace{0.1cm} & \hspace{0.1cm} & \hspace{0.1cm} & \hspace{0.1cm} \end{array}$ 

**4**

## **Iscrizione agli Appelli di Esame:**

Questa pagina è di sola consultazione degli appelli presenti nel sistema Esse3. Per iscriversi agli appelli di esame è necessario effettuare il login nel Menù a sinistra della pagina, utilizzando le proprie credenziali GIA (utenza e password).